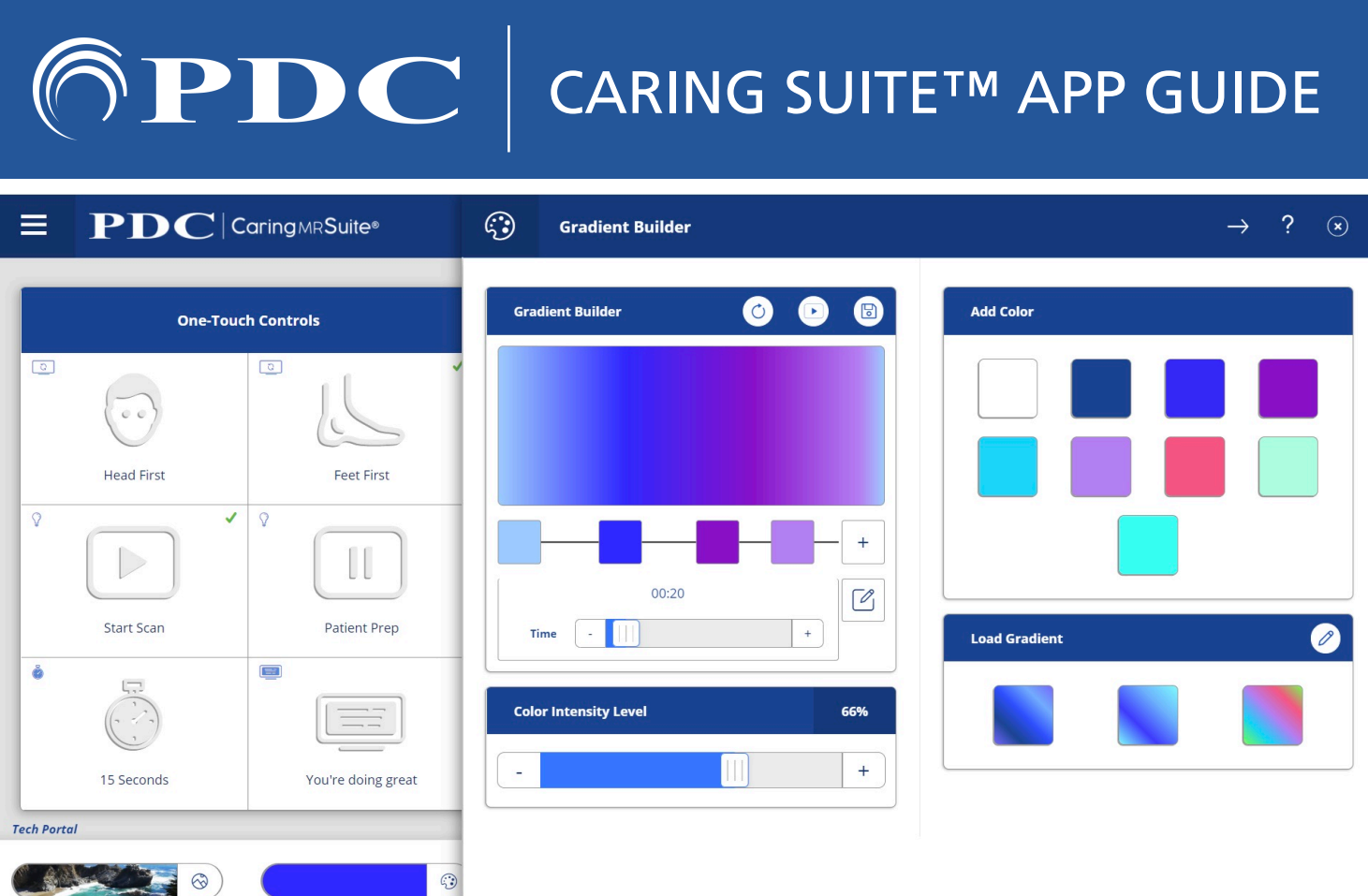

## TECHNOLOGIST PORTAL + COLOR CONTROL, P2

- TAP "EXPANDED COLOR CONTROL" at top of Color Control panel to 1) Fine tune & save Color Presets & 2) Create & save Gradient Lighting Presets
- FINE TUNING COLORS: Use Color Wheel & sliders at left (not shown) to fine tune your color. Tap "Save as Preset" at right to save
- TO CREATE GRADIENT LIGHTING tap "Gradient Creator" at top left
	- Tap the (+) to add colors. Choose from Color Presets at right or choose new colors from Color Wheel
	- Tap, hold & drag to adjust color spacing. Tap & hold to delete a Gradient color
	- Tap Pencil icon to right of "1:00" to adjust time of gradient
	- Use icons beside "Gradient Builder" at top to 1) Restart 2) Preview & 3) Save
	- Saved Gradients will reside among Color Presets

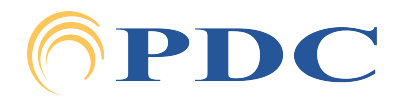